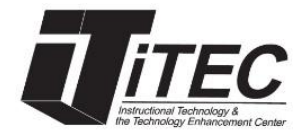

# **New York City College of Technology**

## **Blackboard Course Quota**

## iTEC Department | **Room:** G-601 | **Phone:** (718) 254-8565 **Email:** [itec@citytech.cuny.edu](mailto:itec@citytech.cuny.edu)

**For the Spring 2020 semester course quota is 1.5GB.** The quota is only for documents you add to the course, and it does not include assignments submitted by students or Collaborate recordings.

Collaborate recordings are saved outside of Blackboard. As of now, you can save practically any number of recorded sessions. Students will be able to view recordings going through **Tools -> Blackboard** 

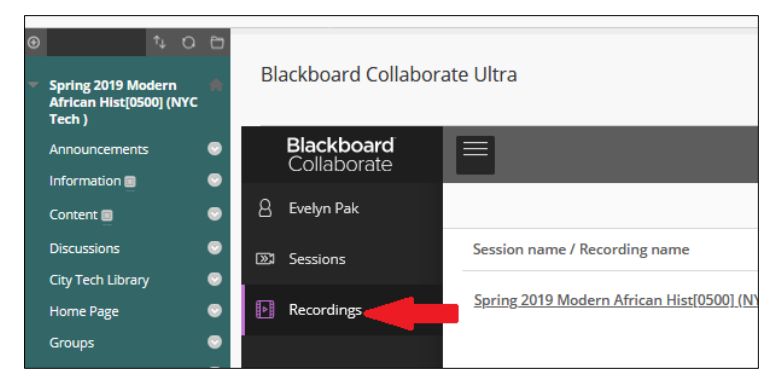

**Collaborate Ultra**, clicking on the **button and selecting Recordings**.

To see older recordings in the course, go to Filter by and select Recordings in a Range.

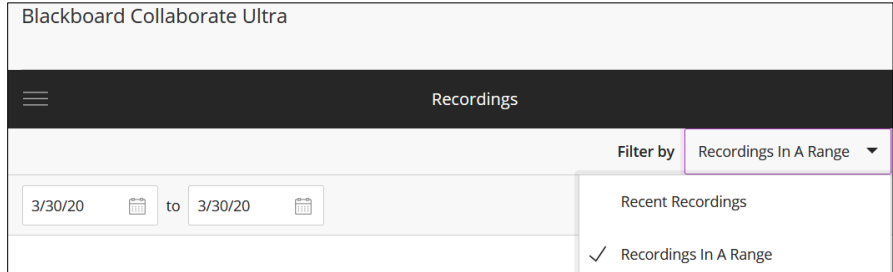

Alternatively, you can copy the link to the recording for easier access by clicking on the recording options  $\bigodot$ button.

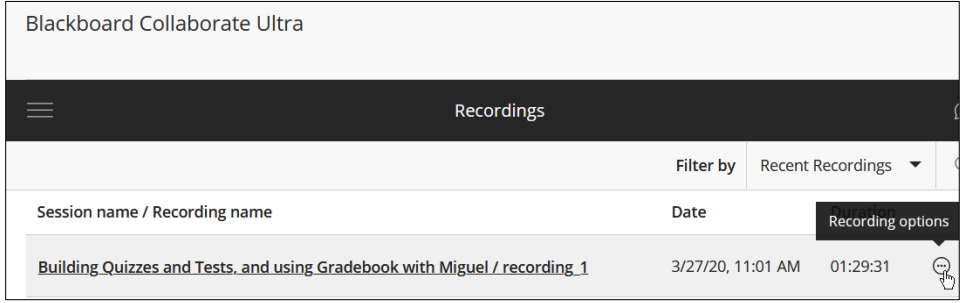

Click on Copy link to copy the link of the recording, and create a Web Link in a content area of your course.

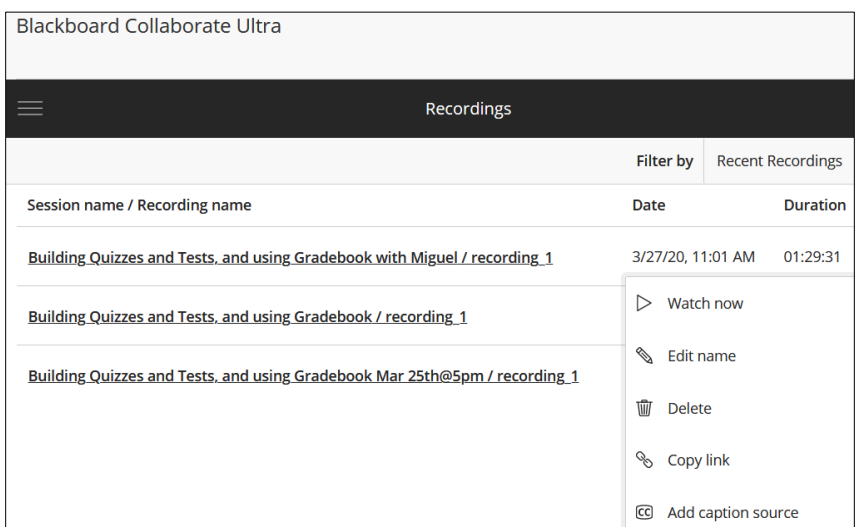

## **To see the course size of your course:**

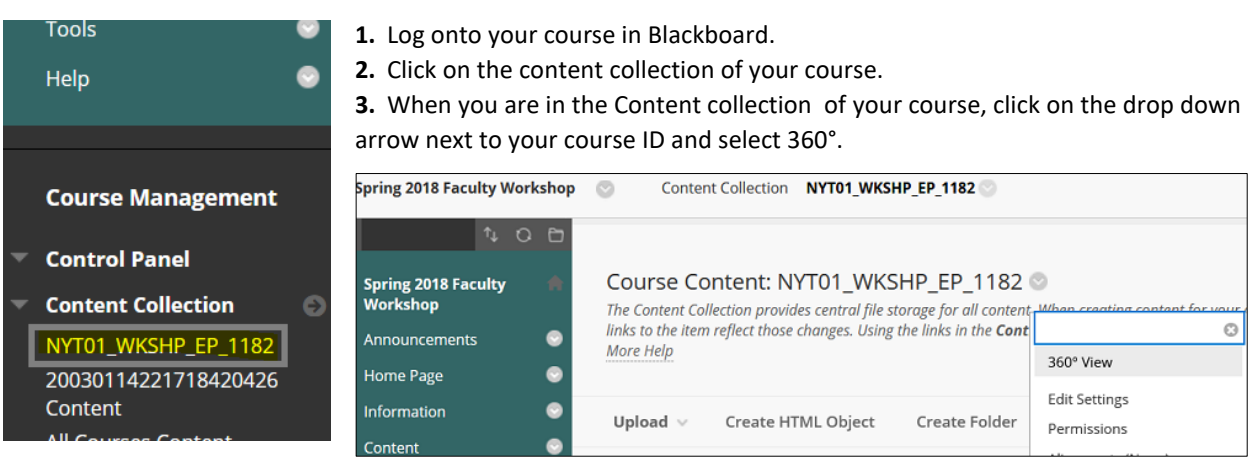

**4.** Go to Folder Size to see the size of your course.

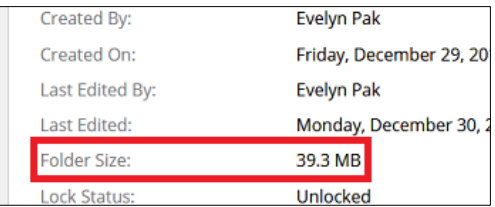

## **To back up files from Content Collection:**

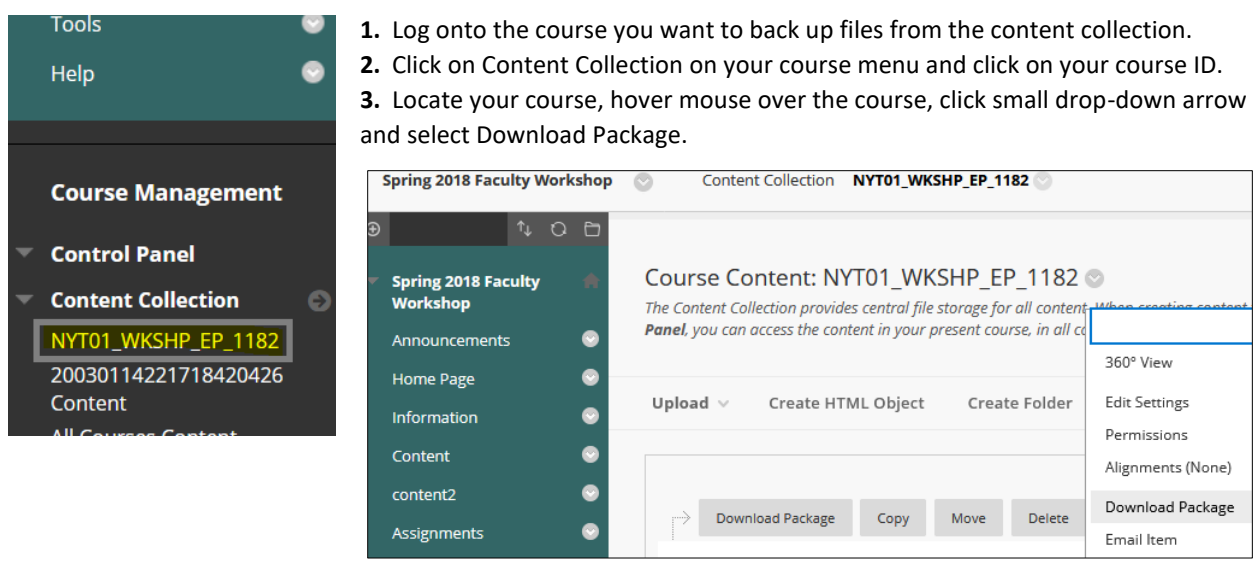

**4.** Save the zip file on your computer.

### **To delete files from Content Collection:**

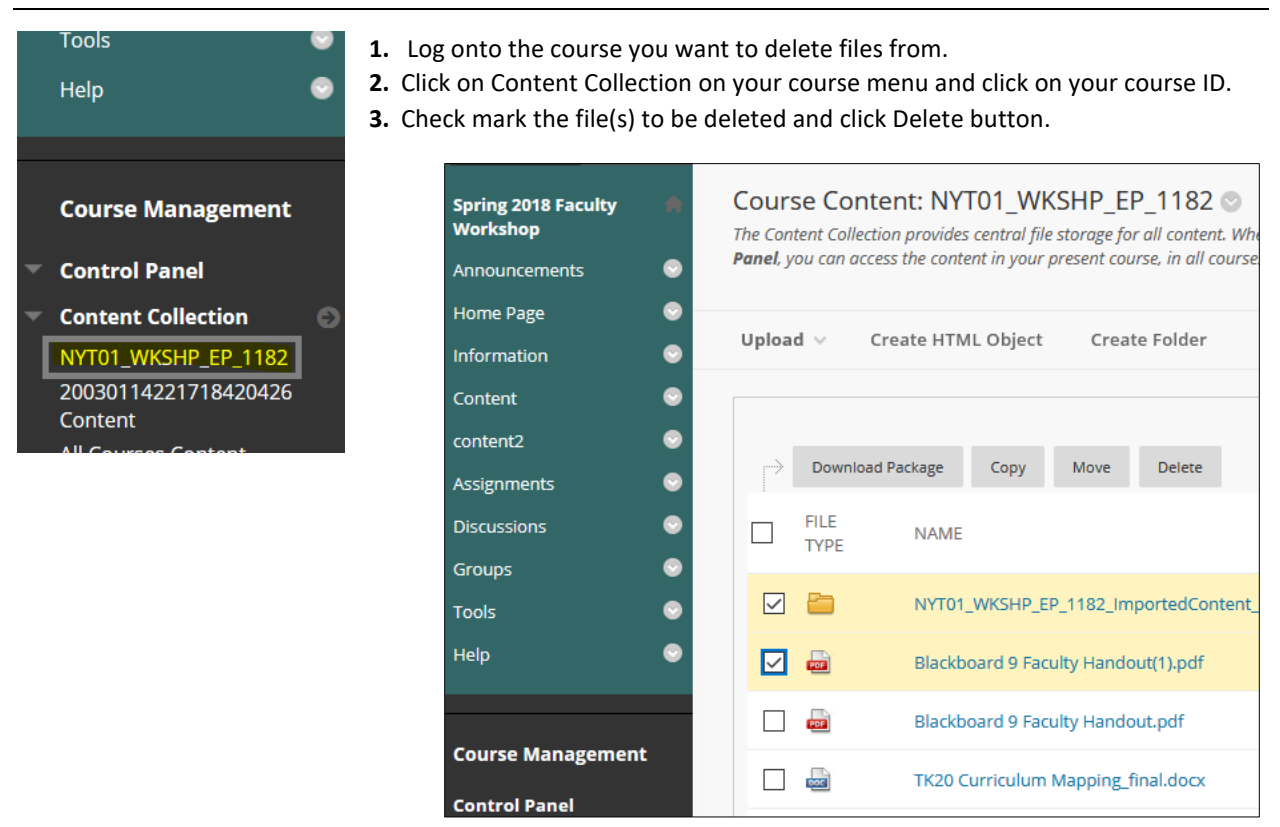

**4.** Click OK to confirm delete. You need to click Submit button if any file is linked with any content area.

#### *Note: files deleted in a content area such as Information or Content will not be removed from the Content Collection (course folder) on Blackboard.*

For large PowerPoint files, consider reducing the image file sizes, see following link for instructions [https://support.office.com/en-us/article/reduce-the-file-size-of-a-picture-in-microsoft-office-8db7211c-d958-](https://support.office.com/en-us/article/reduce-the-file-size-of-a-picture-in-microsoft-office-8db7211c-d958-457c-babd-194109eb9535) [457c-babd-194109eb9535](https://support.office.com/en-us/article/reduce-the-file-size-of-a-picture-in-microsoft-office-8db7211c-d958-457c-babd-194109eb9535)

For large files such as videos, it is best to upload to YouTube or save the videos to your Dropbox, OneDrive, or Google Drive account and link to Blackboard.

For Zoom recordings, you will need to upload the video into Dropbox, OneDrive, Google Drive or YouTube to share <https://support.zoom.us/hc/en-us/articles/202291078-Sharing-a-Local-Recording>

Creating Dropbox link: <https://help.dropbox.com/files-folders/share/view-only-access>

Creating a OneDrive link: <https://support.office.com/en-us/article/share-onedrive-files-and-folders-9fcc2f7d-de0c-4cec-93b0-a82024800c07>

Creating a Google Drive link: <https://support.google.com/drive/answer/2494822?hl=en&co=GENIE.Platform=Desktop>

Uploading video to YouTube:

<https://support.google.com/youtube/answer/57407?co=GENIE.Platform%3DDesktop&hl=en>